## **SERVIZIO STUDENTI – RECUPERO PASSWORD**

GLI STUDENTI che smarriscono o non ricordano la propria PASSWORD devono accedere al SERVIZIO STUDENTI ed inserire l'indirizzo email rilasciato alla Segreteria Didattica dell'istituzione nel box PASSWORD DI ACCESSO SMARRITA.

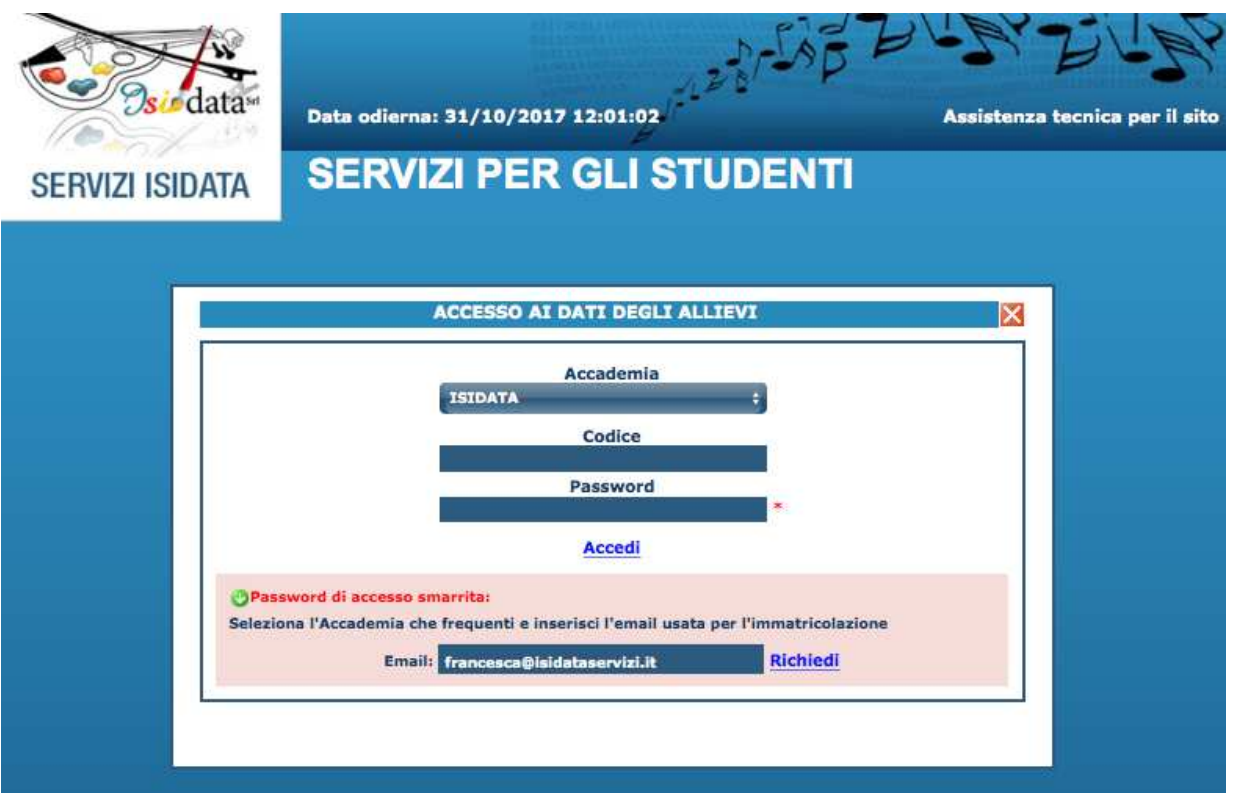

Una volta inserita l'email verrà confermata la richiesta di invio password tramite il seguente alert.

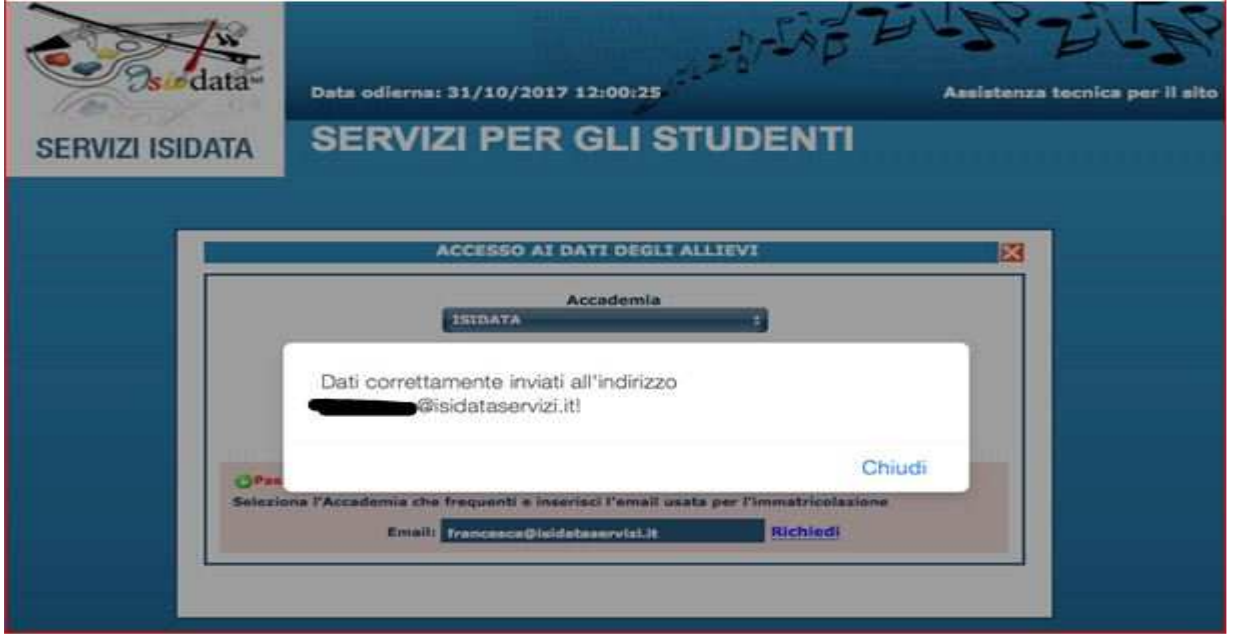

Lo studente dovrà consultare la sua casella email (controllare eventualmente anche cartella di SPAM) sulla quale è stato inviato il messaggio con le credenziali ed il link al quale dovranno accedere per inserire il codice di sblocco.

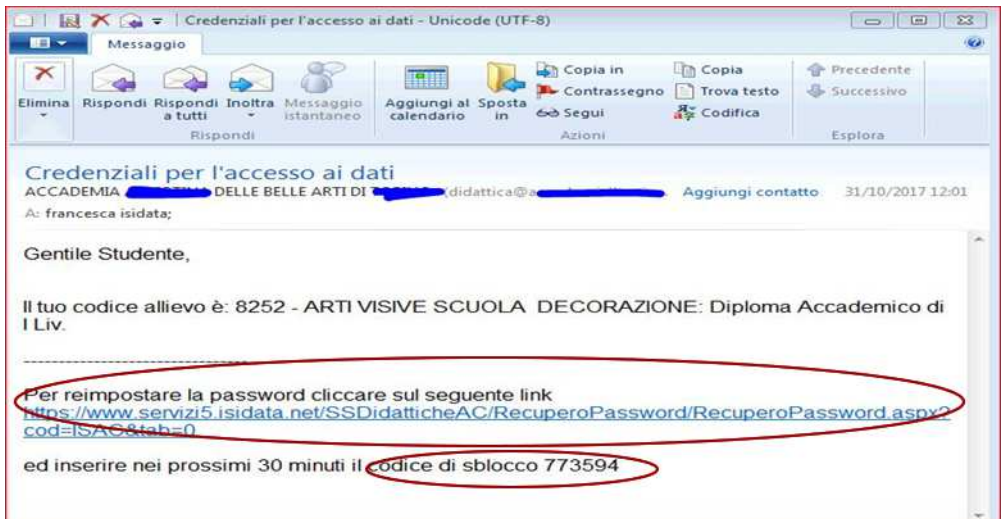

Il link riporterà alla pagina SERVIZI PER GLI STUDENTI dove inserire codice utente e il codice di sblocco. Il codice di sblocco ha una durata temporale di 30 minuti.

A questo punto si potrà inserire la nuova password

![](_page_1_Picture_18.jpeg)

Una volta scelto SALVA verrà confermata la modifica della password

![](_page_1_Picture_19.jpeg)